受影響的產品

iPad, iPhone, iPod touch

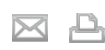

### 最後更新**:** 06七月,2011 文章**:** HT4094 檢視**:** 3938875

語言 繁體中文  $\div$ 

摘要 使用 iTunes 9.1 或以上版本時, 您可在電腦和 iOS 裝置上 支援"檔案共享"功能的應用程式間雙向拷貝檔案(例如 iPad 版 Pages 支援"檔案共享"功能, 所以您可在 iPad 上用 Pages 製作文件,然後拷貝到 Mac, 在 Mac OS X 版的 Pages中開啟檔案)。本文解釋如何用"檔案共享"功能,在 電腦和 iOS裝置間來回拷貝檔案。 較少

iOS:關於檔案共享

# **"**檔案共享**"**功能需求

- 最新版的 iTunes。
- Mac OS X v10.5.8 或以上版本或最新版的 Windows XP、Windows Vista 或 Windows 7
- iOS 裝置 (安裝最新版的 iOS)
- 支援"檔案共享"功能的 iOS 應用程式

## 如何使用**"**檔案共享**"**功能拷貝檔案

- 1. 利用內附的 Dock Connector to USB 接線將 iOS 裝置連接到電腦。
- 2. 在電腦上啟動 iTunes 9.1 或以上版本。
- 3.在 iTunes的"裝置"區域中選取 iOS裝置。

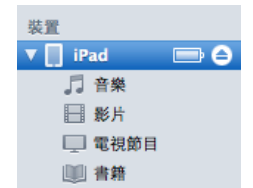

4. 按一下"應用程式"標籤頁,然後捲動到頁面最下方。 附註:若您看不到下圖所示的"檔案共享"區域,代表 iOS裝置上沒有支援"檔案共享"功能的應用程式。

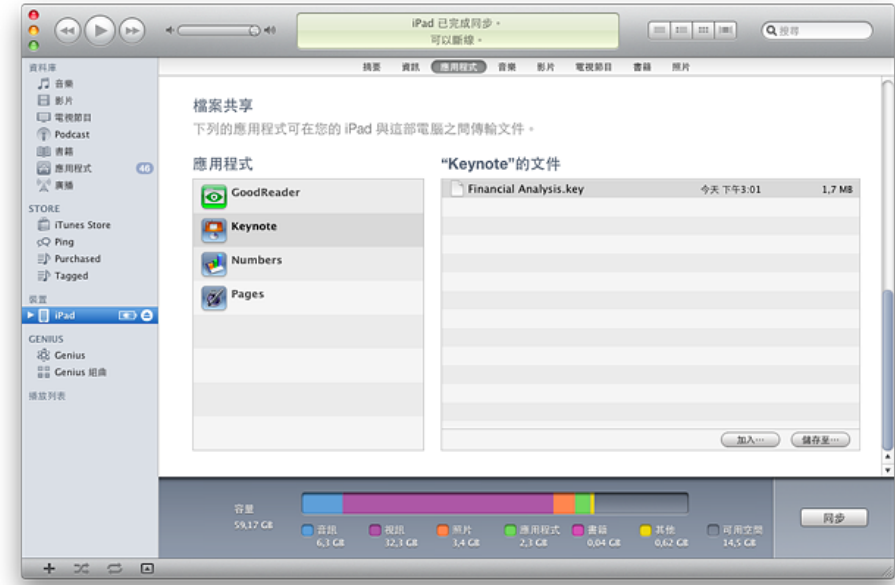

5. "檔案共享"區域會列出 iOS 裝置中目前已安裝, 且支援"檔案共享"功能的應用程式。選取應用程式, 查閱 iOS 裝置上與 該應用程式有關的檔案列表。

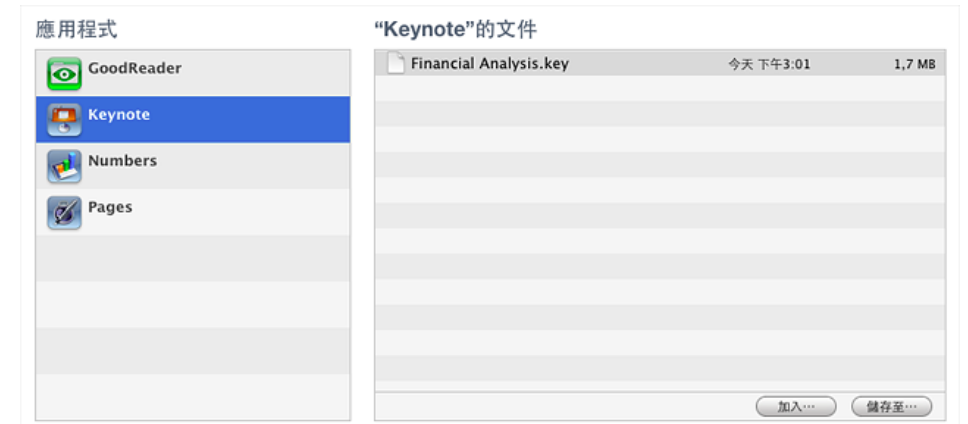

### 如何從電腦將檔案拷貝到 **iOS** 應用程式

- 1.請務必在"檔案共享"下的"應用程式"列表中,選擇適當的應用程式。
- 2. 將檔案拖移到文件列表中, 即可將檔案拷貝到 iOS 裝置上的應用程式, 或者……
- 3. 按一下"加入…"按鈕、找出要從電腦拷貝的檔案, 然後按一下"選擇"。軟體會將所選檔案立刻拷貝到 iOS 裝置上的應 用程式中。您只能選取 iOS 裝置應用程式支援的檔案。請參閱 iOS 應用程式的說明文件, 查詢可支援哪些檔案格 式。

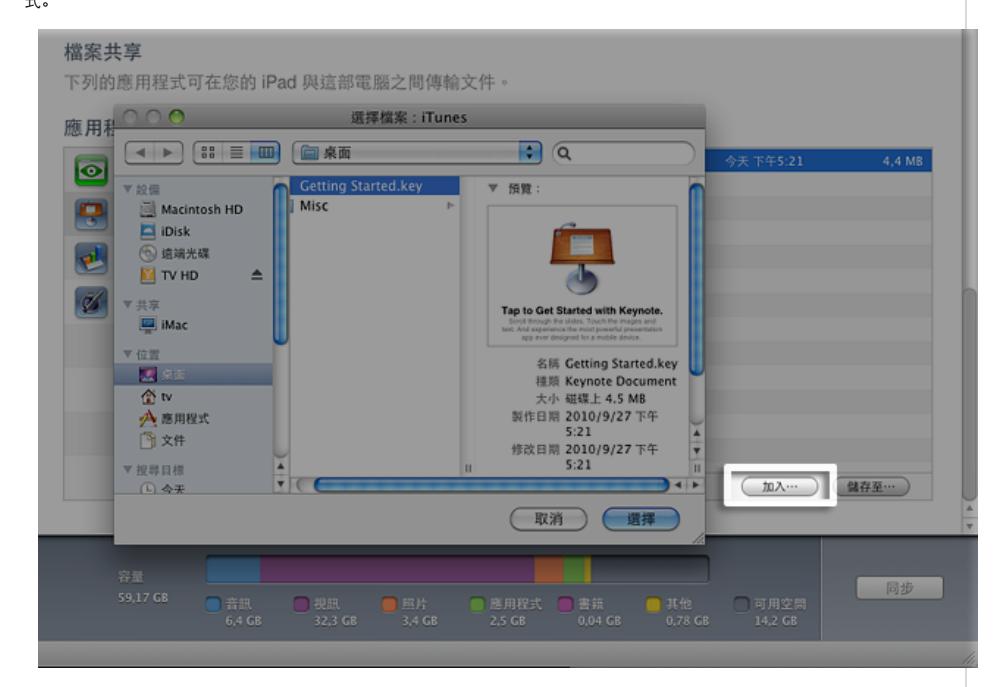

#### 如何從 **iOS** 應用程式將檔案拷貝到電腦

- 1.請務必在"檔案共享"下的"應用程式"列表中,選擇適當的應用程式。
- 2. 將檔案從文件列表拖放到電腦檔案夾或視窗, 即可拷貝到電腦, 或者……
- 3.在文件列表中選取要拷貝到電腦的檔案,然後按一下"儲存至⋯"按鈕。您只能選取 iOS應用程式支援的檔案。請參閱 iOS應用程式的說明文件,查詢可支援哪些檔案格式。在電腦上前往檔案拷貝後要存放的檔案夾,然後按一下"選 擇"按鈕。軟體會將所選檔案立刻拷貝到電腦上的所選檔案夾中。

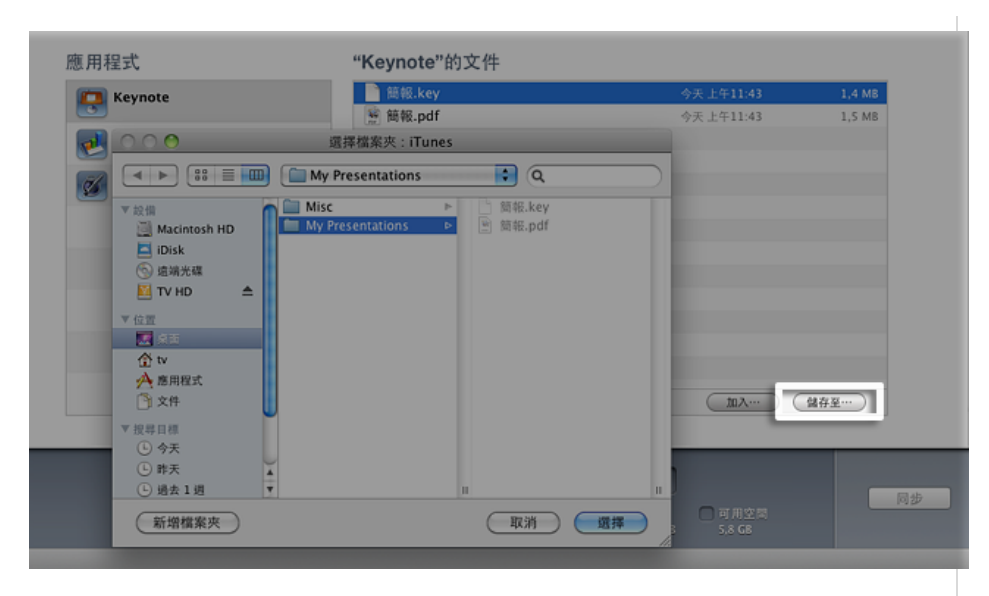

#### 其他資訊

## **"**檔案共享**"**運作方式

"檔案共享"功能讓您將檔案從電腦拷貝到 iOS裝置上的應用程式,並從這些應用程式拷貝到電腦。某些 iOS應用程式並不 支援"檔案共享"功能。使用"檔案共享"功能時, 您可將檔案拷貝到 iOS 應用程式, 而且只能從這個應用程式開啟 (前提是 應用程式必須支援)。若要確定支援的檔案格式以及如何使用共享文件,請參閱 iOS應用程式內附文件。

#### 如果我刪除 **iOS** 裝置上共享檔案的應用程式,檔案也會一起消失嗎?

是的。如果在 iOS 裝置上刪除有共享檔案的應用程式, 也會連帶刪除 iOS 裝置上與應用程式相關的檔案。若要避免 iOS 裝置上與應用程式相關的共享檔案消失,請經常將共享檔案拷貝到電腦上,刪除 iOS 裝置上的應用程式前更要記得拷貝。

#### 如何備份共享檔案?

iTunes會先備份 iOS 裝置上的共享檔案,然後才讓 iOS 裝置與電腦同步。您無法從備份檔選取和回復特定檔案,所以請 務必將您在 iOS裝置上建立的檔案,經常拷貝到電腦檔案夾。

# 拷貝到 **iOS** 裝置應用程式中的檔案在哪裡?

您從電腦將檔案拷貝到 iOS 裝置後,就只能用這台裝置上的應用程式存取這些檔案,無法從 iOS 裝置的其他應用程式或 位置存取。iOS裝置與電腦連接時,您可在 iTunes"應用程式"標籤頁的"檔案共享"區域下方查閱檔案列表。請參閱上面的 「如何使用"檔案共享"功能拷貝檔案」一節。

### 如何刪除我拷貝到 **iOS** 裝置應用程式中的檔案?

若要刪除您用"檔案共享"功能拷貝到 iOS裝置應用程式中的檔案:

- 1. 將 iOS 裝置連接到電腦。
- 2.在 iTunes的"裝置"區域中選取 iOS裝置。
- 3.按一下"應用程式"標籤頁,再向下捲動到"檔案共享"區域。
- 4.選擇應用程式,以便從中刪除特定檔案。
- 5. 在文件列表中選取檔案,然後按鍵盤上的 Delete 鍵。
- 6.在出現提示要您確認時按一下"刪除"。

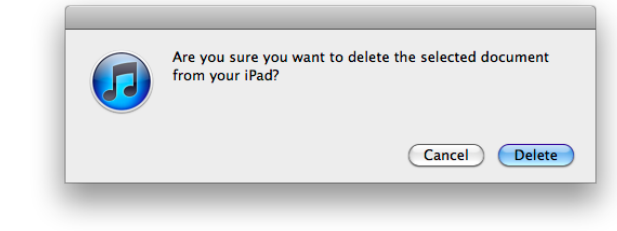

7.軟體會將 iOS裝置應用程式中的這個檔案立刻刪除。

某些應用程式可能也支援以其他方式刪除檔案。如需進一步資訊,請參閱應用程式隨附文件。

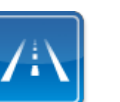

仍需要協助?請透過 **Express Lane** 聯絡技術支援 使用 ExpressLane可向 Apple支援專家請益。 使用入門